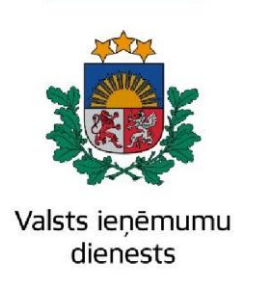

14.03.2024.

## Informatīvais materiāls

## **Kā atjaunot paroli Elektroniskās deklarēšanas sistēmā (EDS)**

Ja VID piešķirtā parole ir nozaudēta vai aizmirsta, atveriet EDS autentificēšanās lapu (**<https://eds.vid.gov.lv/login/>**[\)](https://eds.vid.gov.lv/login/) un izmantojot kādu no piedāvātajiem autentificēšanās veidiem – autentificējaties sistēmā;

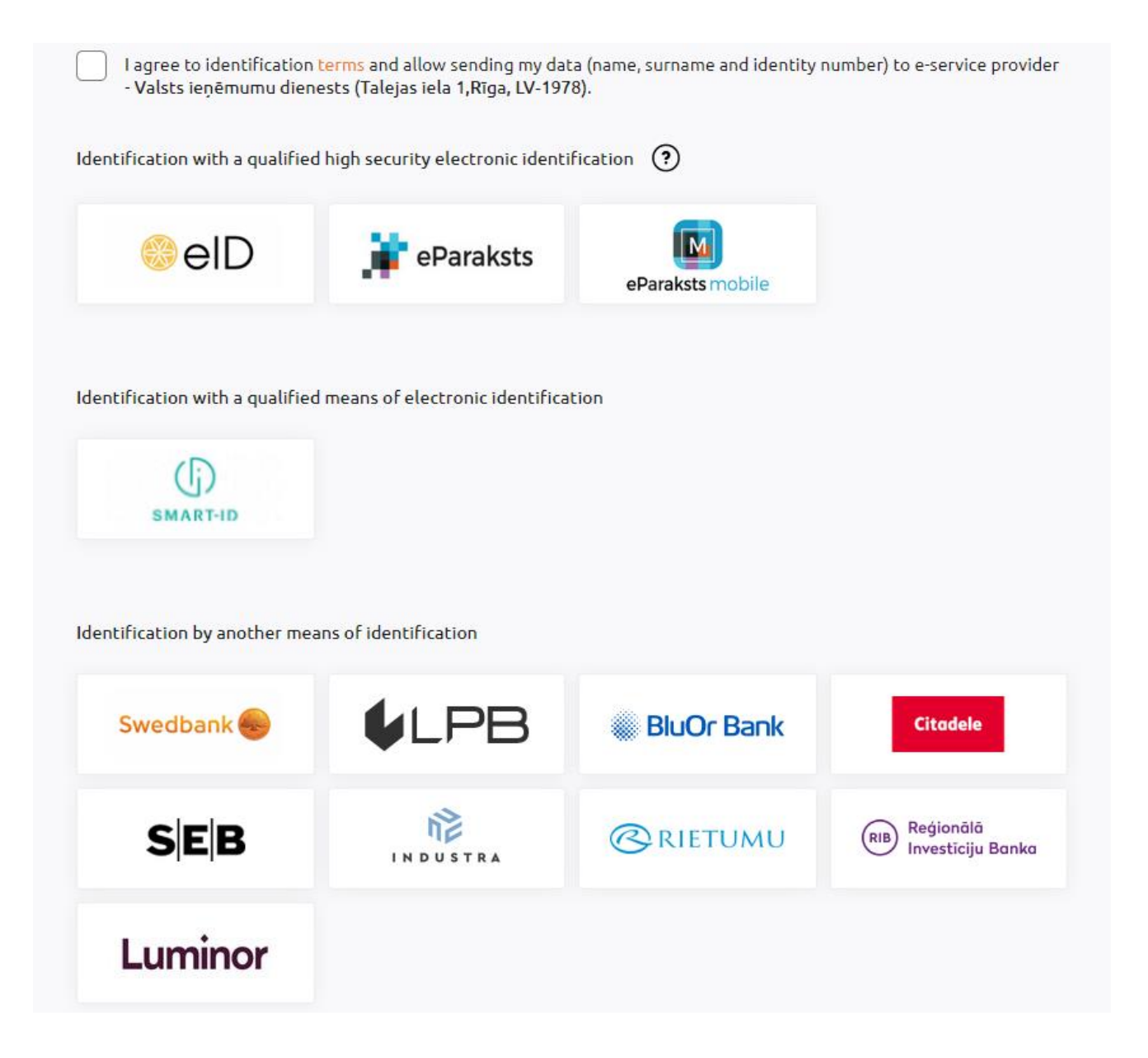

Pēc veiksmīgas autentificēšanās, atveriet savu EDS sadaļu "**Profils**" un, izmantojot pogu "**Paroles maiņa**", nomainiet aizmirsto paroli uz jaunu.

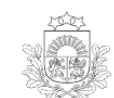

 $UZ$ 

**SARAKSTE AR VID** 

**MAKSĀJUMI** 

**IESTATĪJUMI** 

Profils

**CITAS SISTĒMAS** 

MUITAS KLIENTU DARĪJUMI

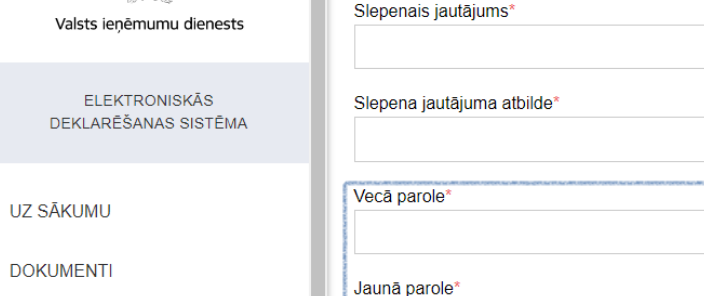

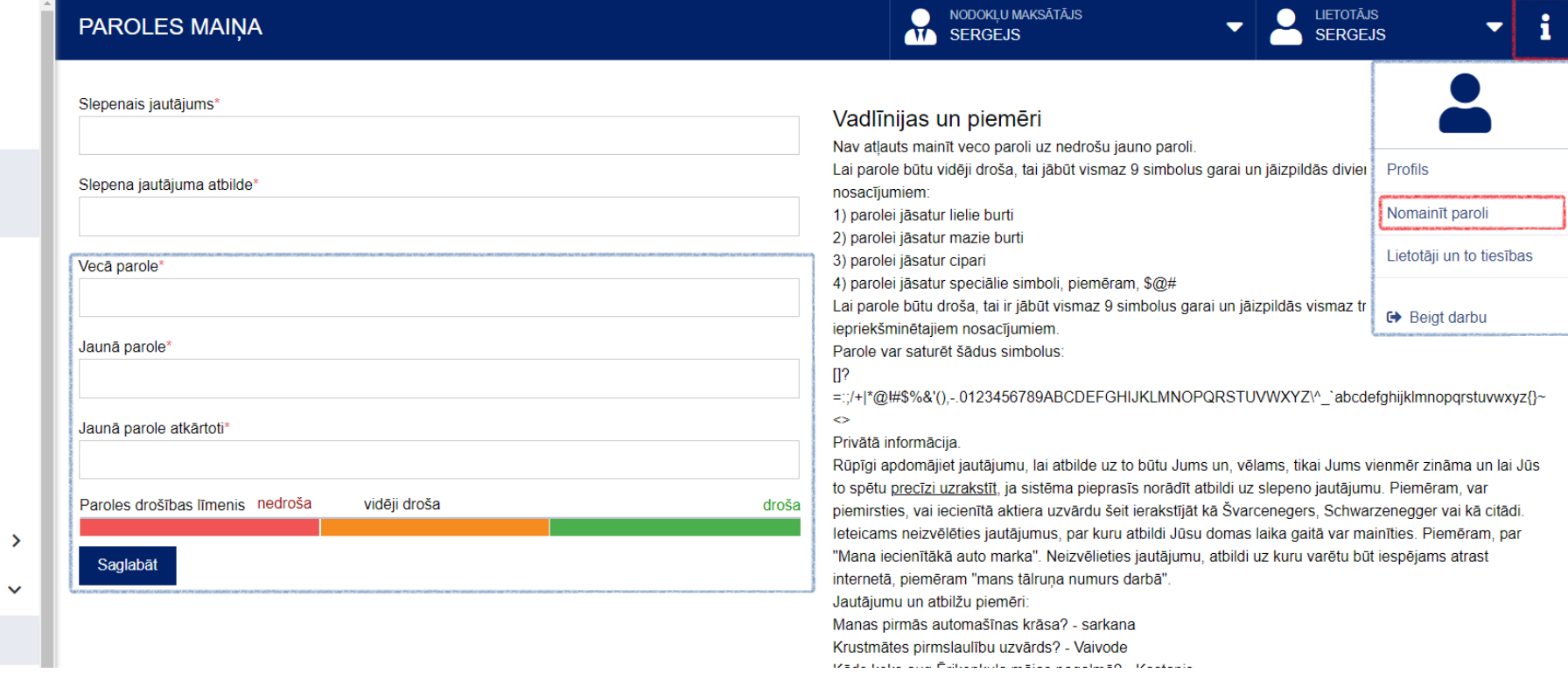

Ja vēlaties izmantot nodokļu maksātāja pašapkalpošanās iespēju un EDS ir reģistrēta viena e-pasta adrese, izmantojiet iespēju autentifikācijas lapā – "**Aizmirsu paroli**".

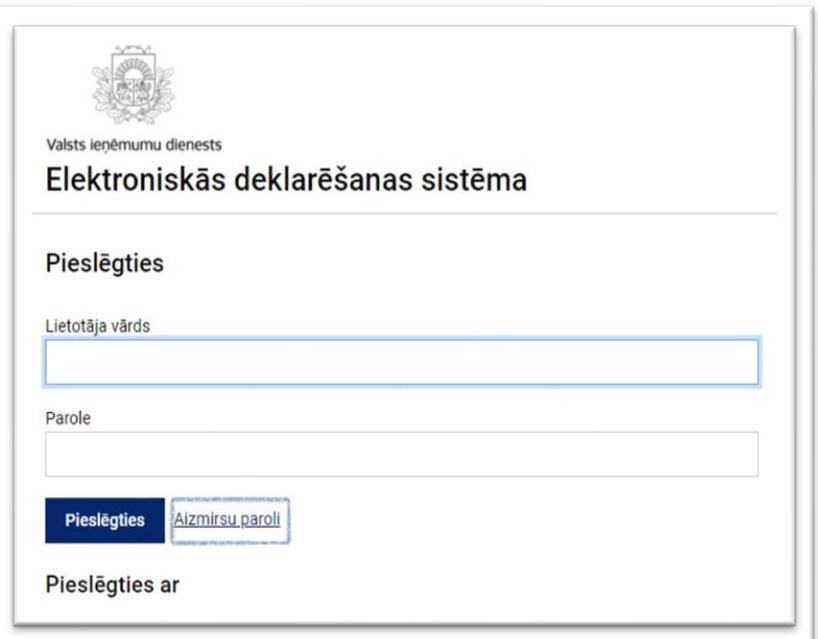

Ievadiet savus rekvizītus – personas kodu, e-pasta adresi un drošības kodu – un nospiediet "**Turpināt**".

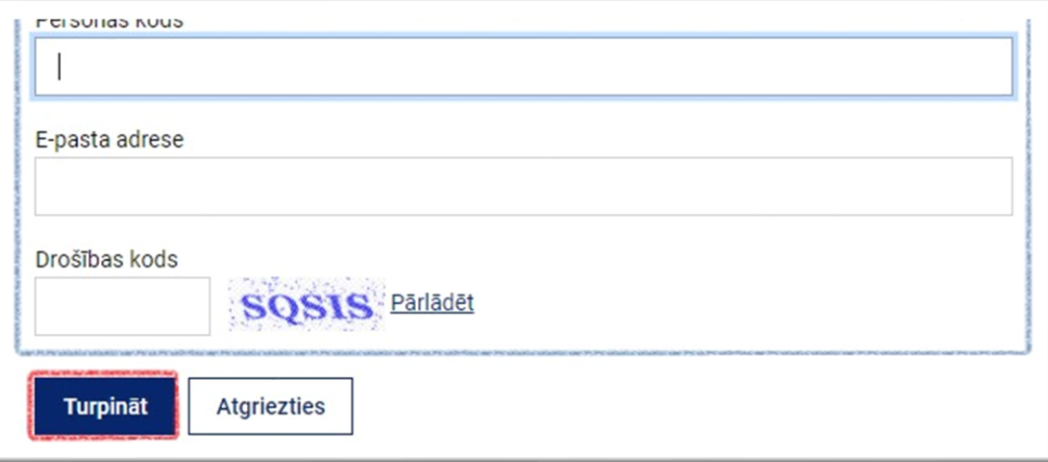

Paroles atjaunošanas e-pasta vēstule tiks nosūtīta uz Jūsu norādīto e-pasta adresi.

## **Ja VID piešķirtā parole ir nozaudēta vai aizmirsta, izmantojiet [www.latvija.lv](http://www.latvija.lv/) paplašinājuma piedāvāto iespēju autentificēties.**

Informāciju sagatavoja Valsts ieņēmumu dienesta Nodokļu pārvalde Informācijas sistēmu atbalsta daļa

## **Valsts ieņēmumu dienests**

Materiāls sagatavots: 05.12.2023.

Materiāls pēdējo reizi aktualizēts: 14.03.2024.

Atsauksmes par materiāla kvalitāti vai priekšlikumus tā uzlabojumiem priecāsimies saņemt Elektroniskās deklarēšanas sistēmas sadaļā

"Sarakste ar VID"